# 奔驰 164 底盘空调不能调节温度操作

# 实测车型:

● 164 底盘 ML 350 VIN=4JGBB86E16A119596

# 故障说明:

● 奔驰 ML 350 空调温度不能调节。用 PADIII进行控制单元在线编程, 编程成功 后,空调温度调节功能正常。

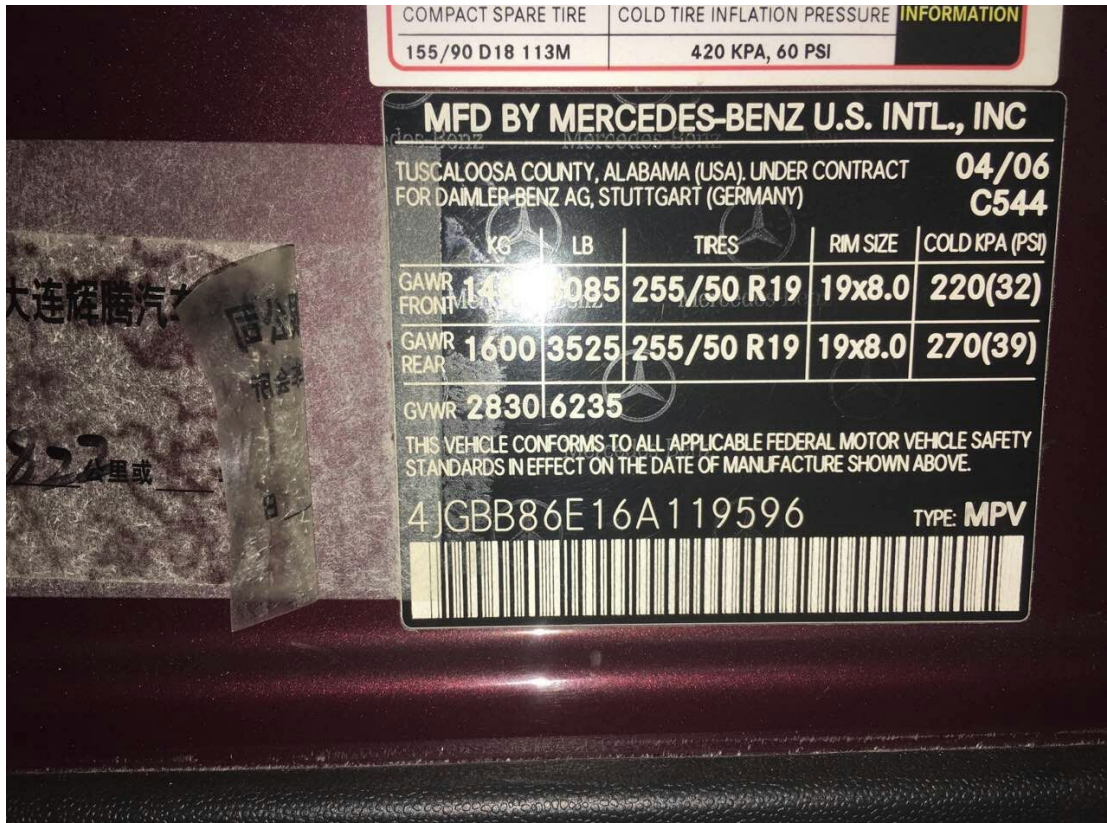

# 注意事项:

- z 车辆必须停在水平地面上。
- z 拉上手刹。
- z 确保诊断设备连接到可用的网络。
- **汽车蓄电池电量足够,电压在 12V 以上。**
- 执行"控制单元编程"功能过程中,请严格按照提示进行操作。

# 操作指引:

1).选择"奔驰 V48.10(或奔驰 V48.10 以上版本)"如图 1

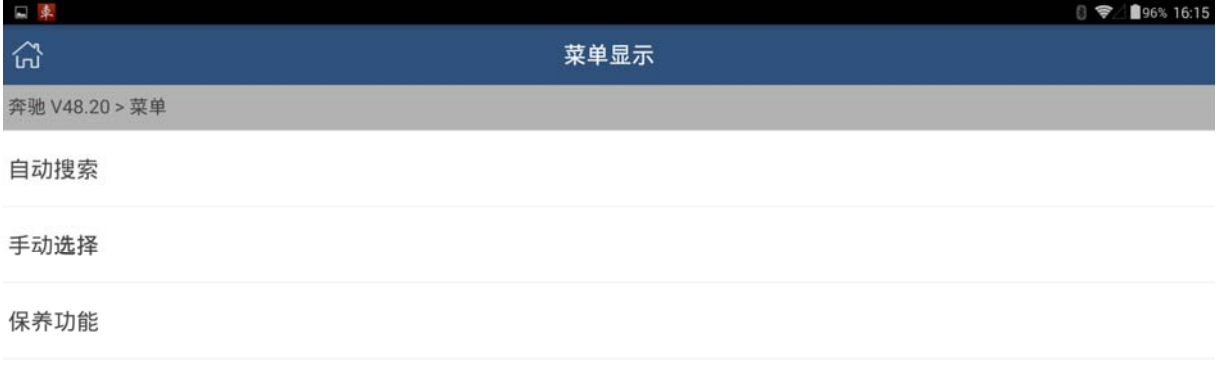

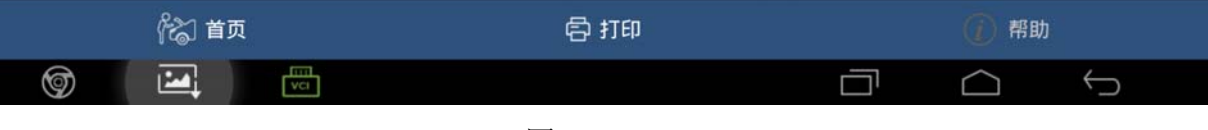

图 1

#### 2).点击"自动搜索"如图 2

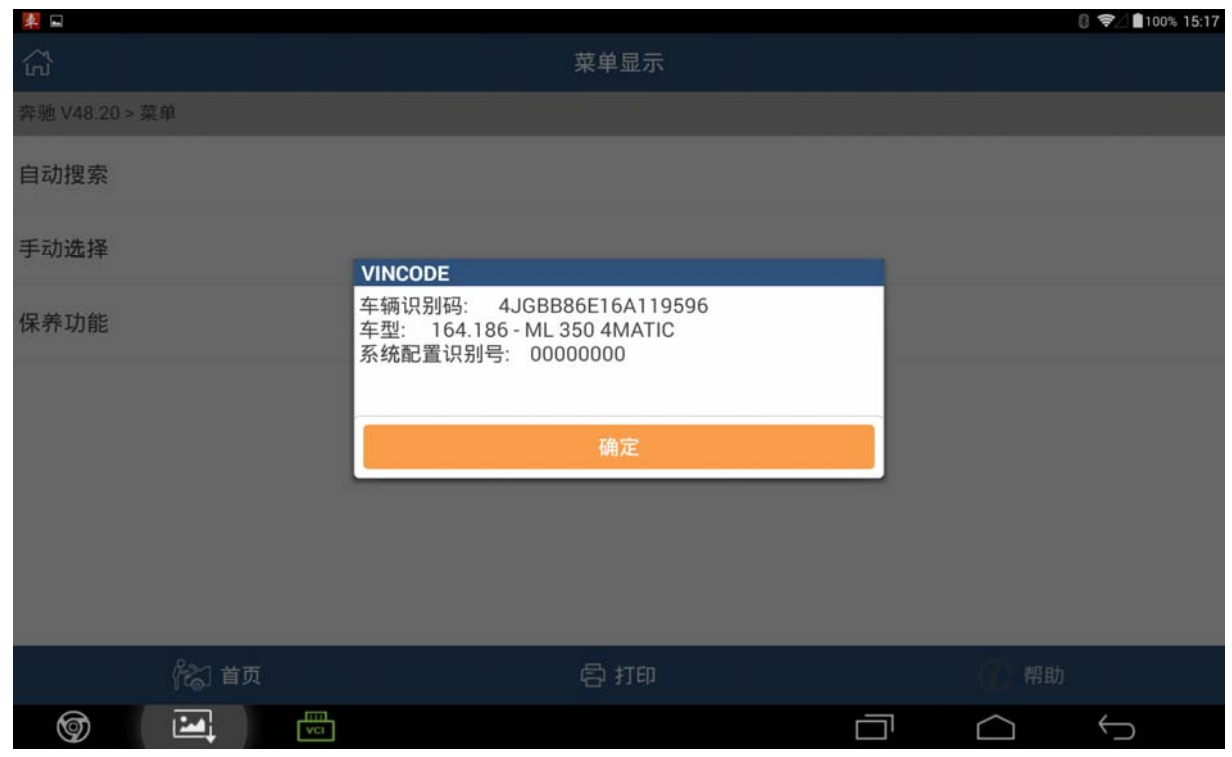

### 3). 点击"确定", 如图 3

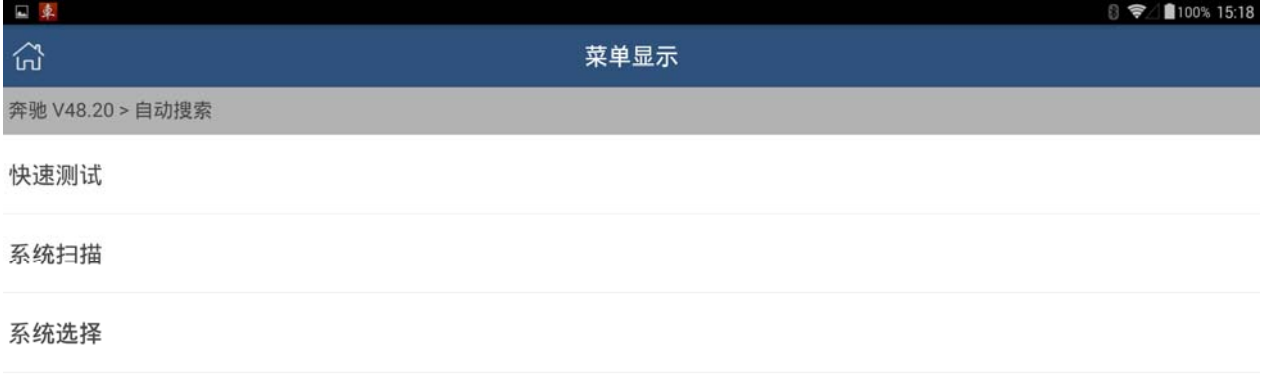

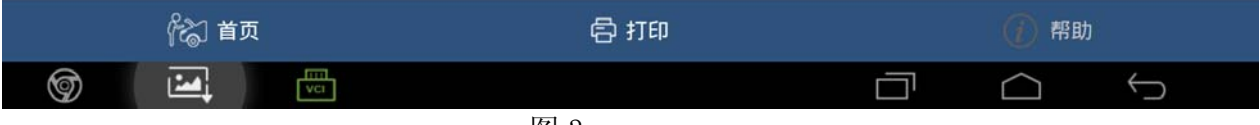

图 3

#### 4).点击"系统选择",如图 4

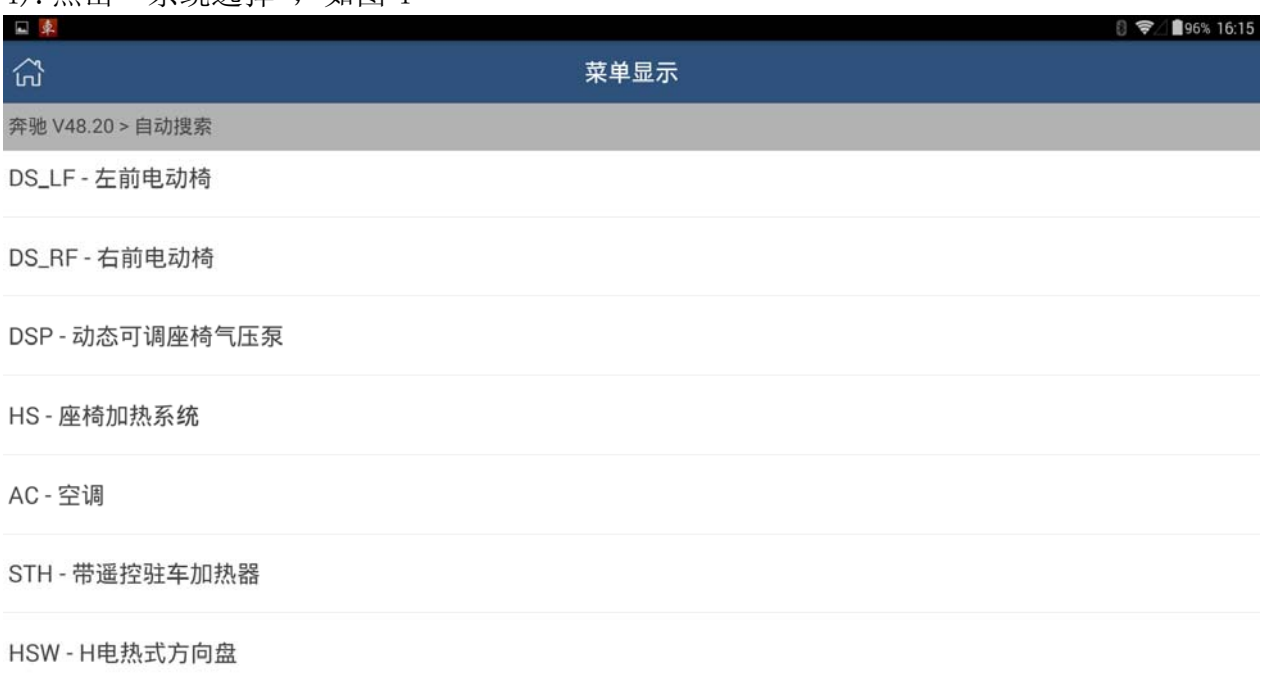

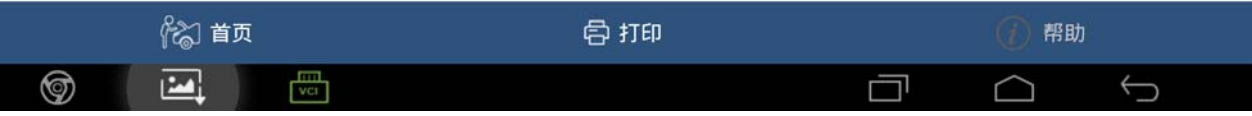

### 5). 选择"AC-空调", 然后将会提示打开点火开关, 打开点火开关后提示"通讯 中,请稍等…",等待大概几秒后进入系统,如图 5

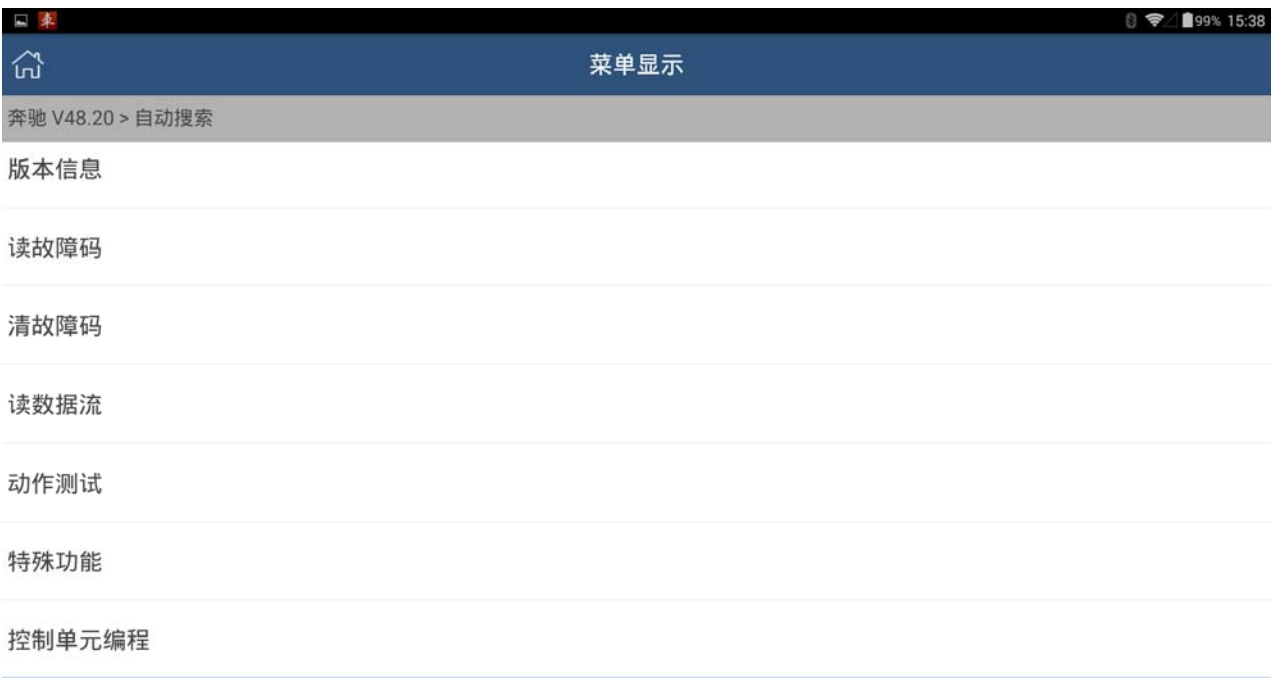

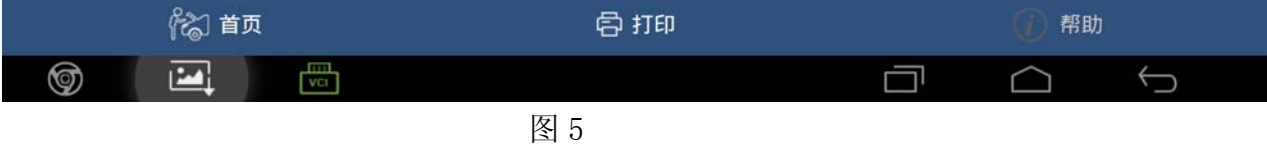

6).选择"控制单元编程"功能,如图 6

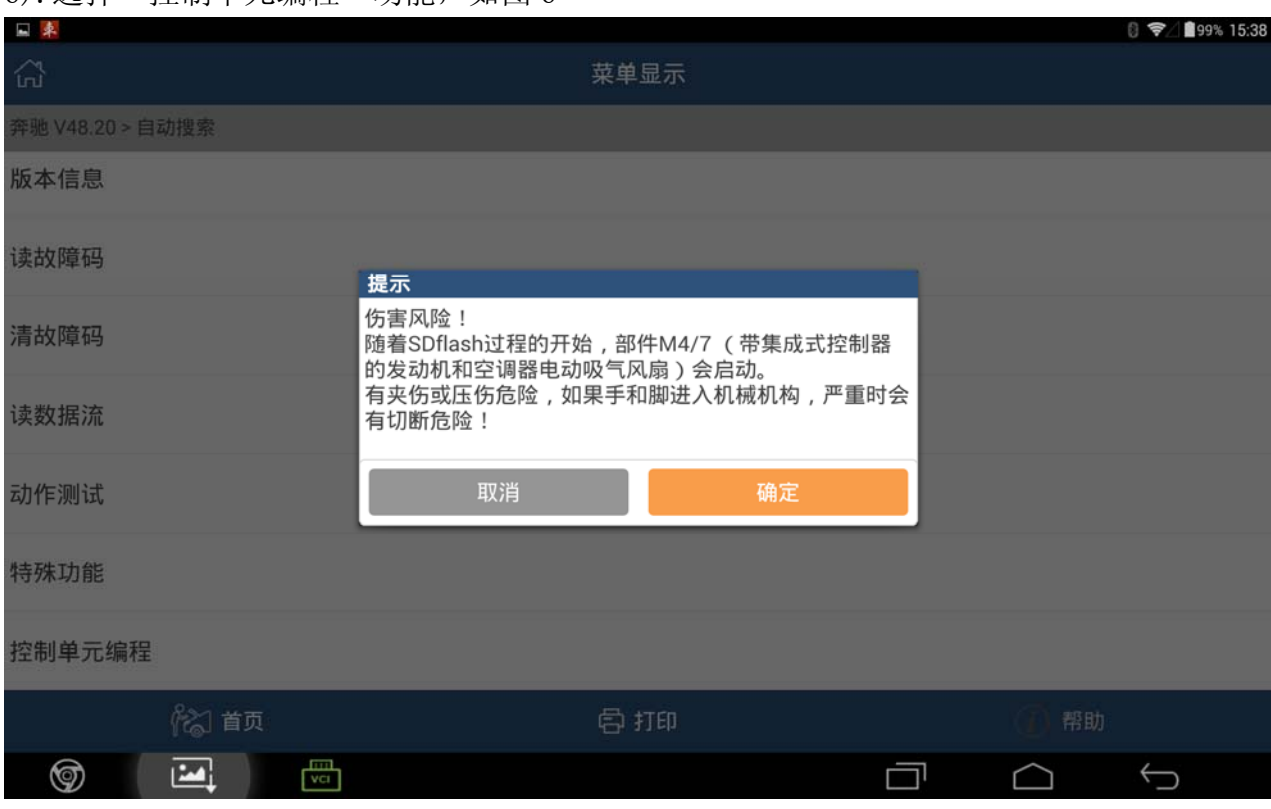

### 7).选择"确定"如图 7

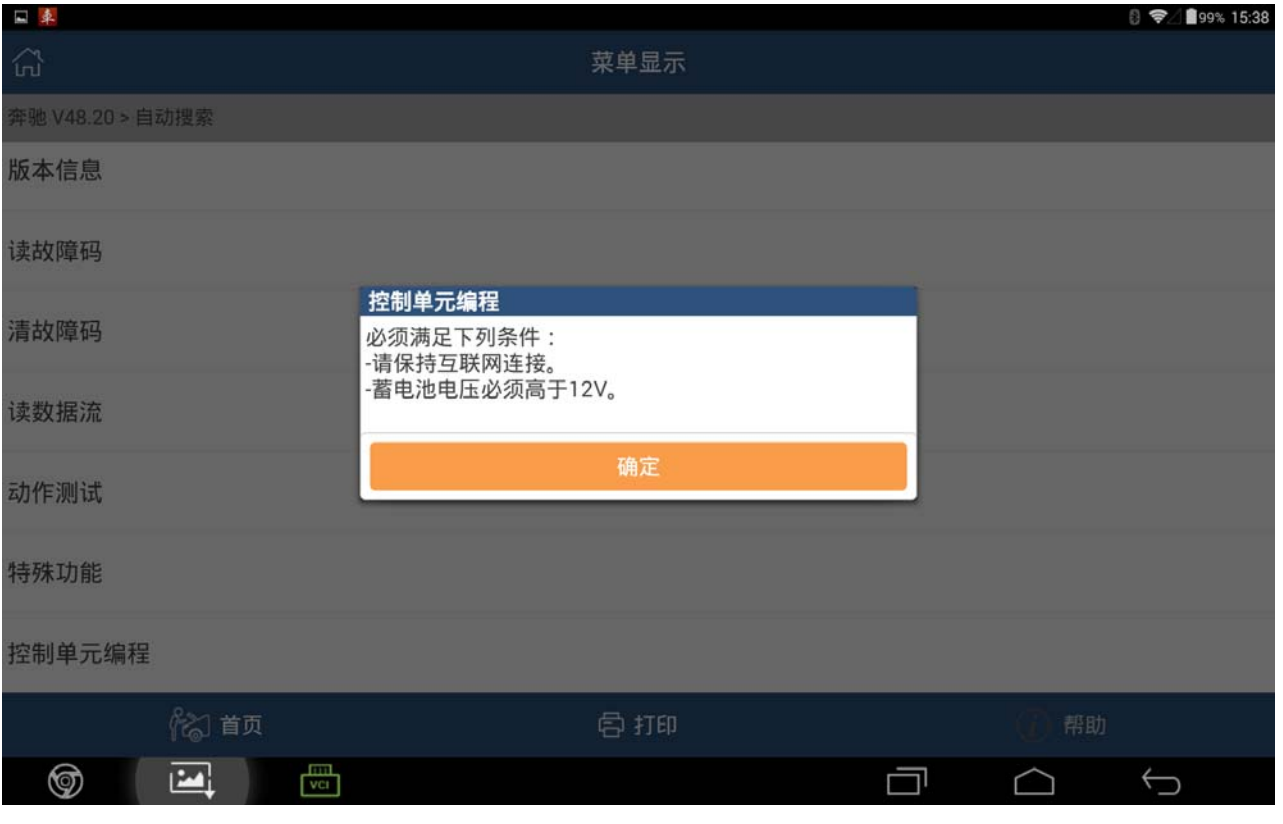

图 7

### 8).选择"确定",如图 8

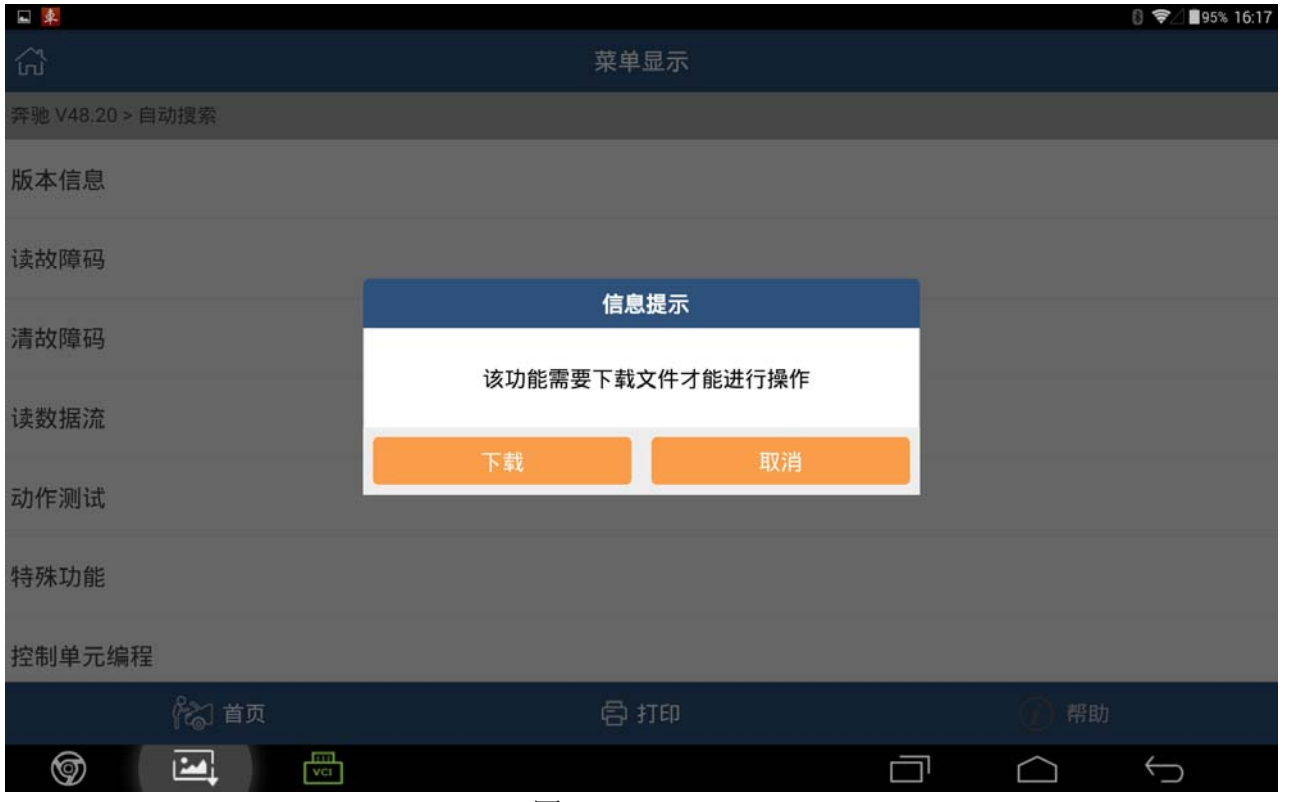

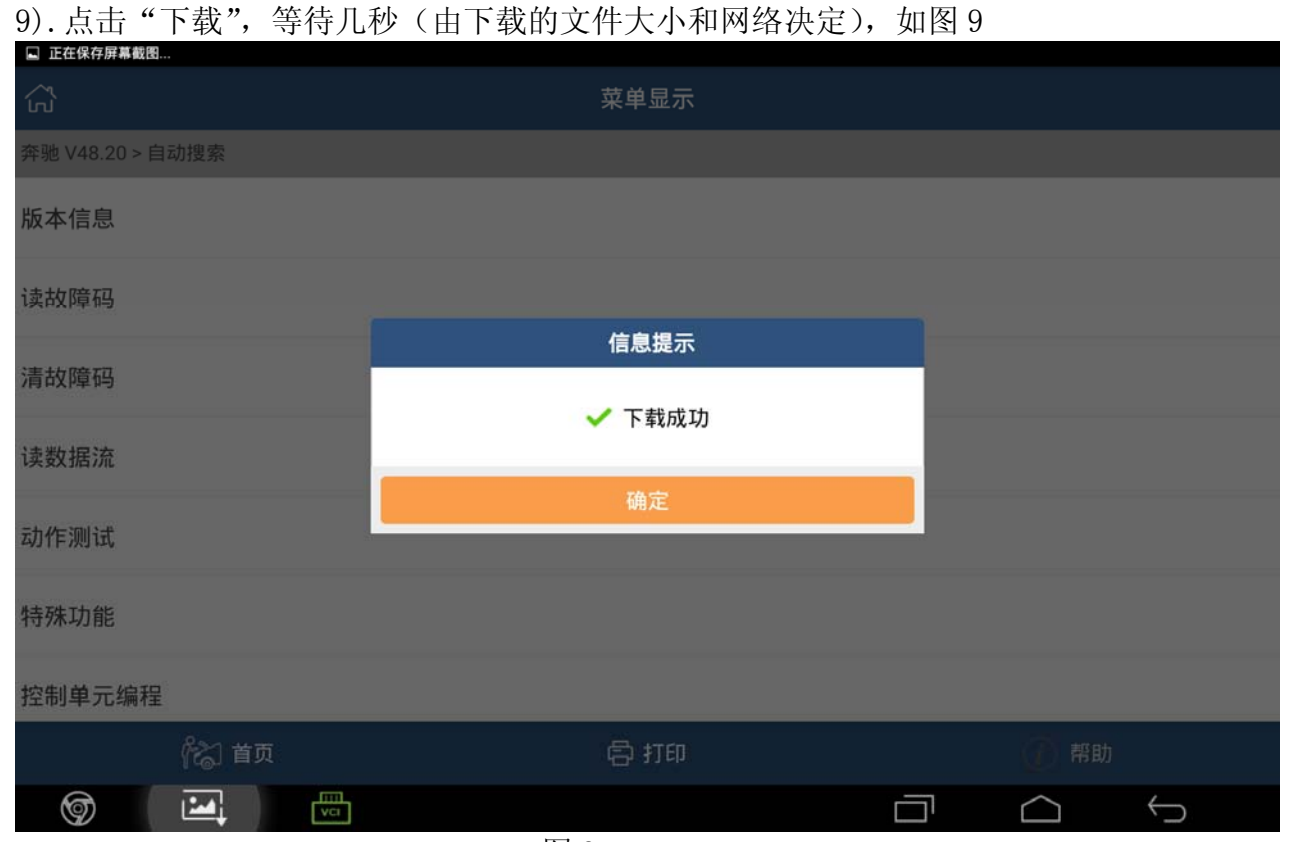

图 9

### 10).点击"确定",如图 10

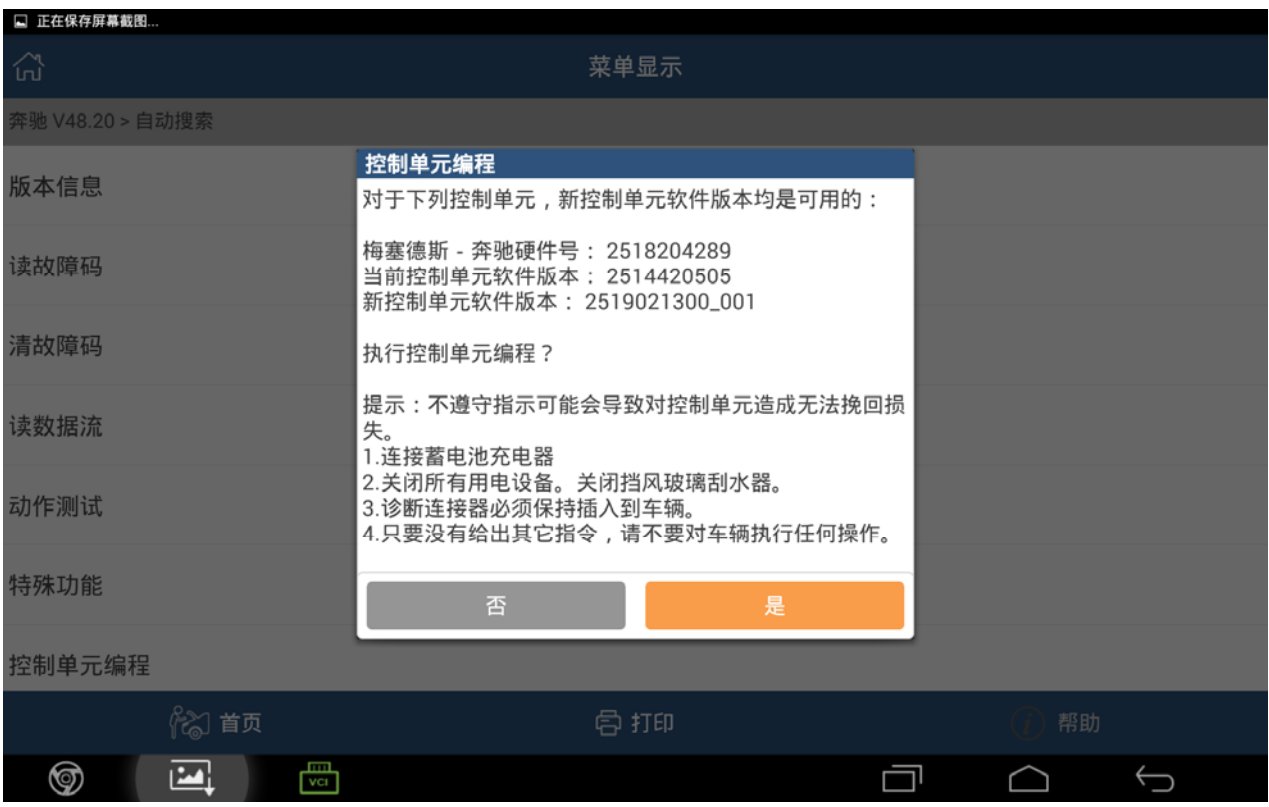

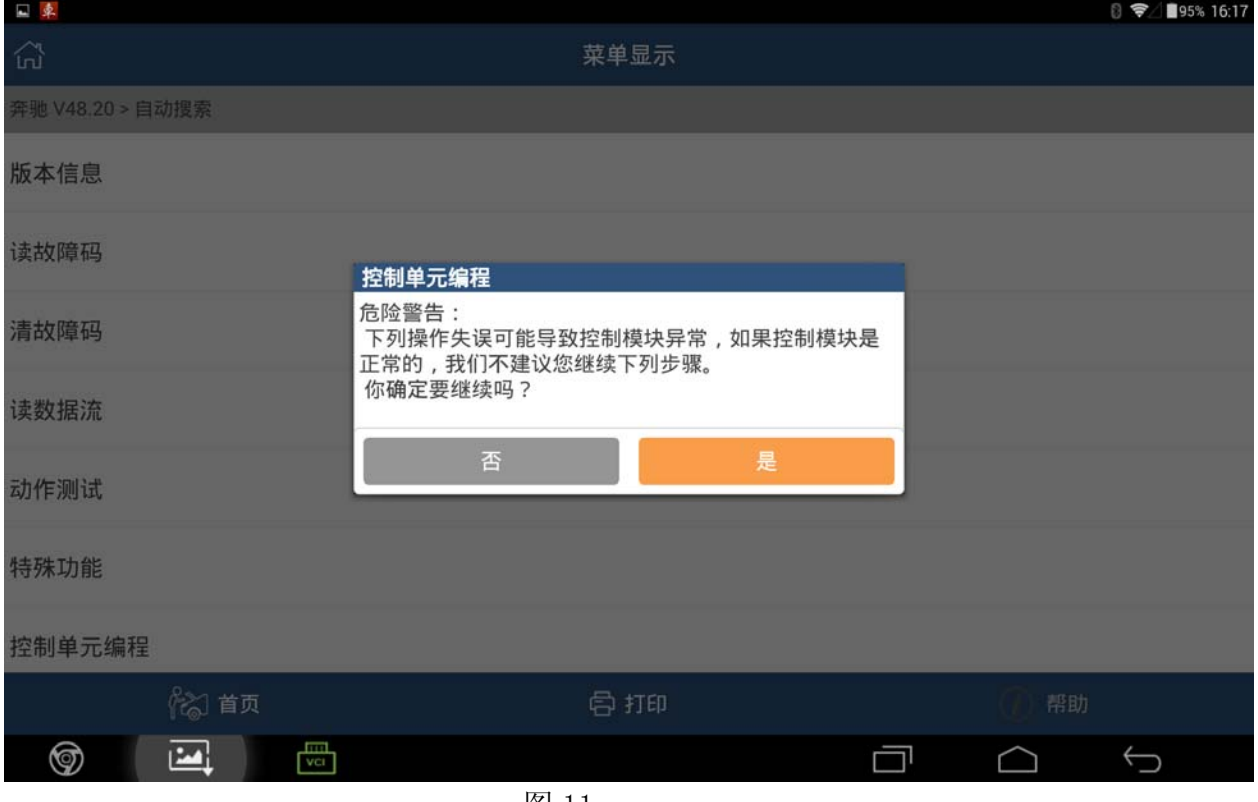

图 11

12). 请认准阅读提示, 再选择"是", 如图 12

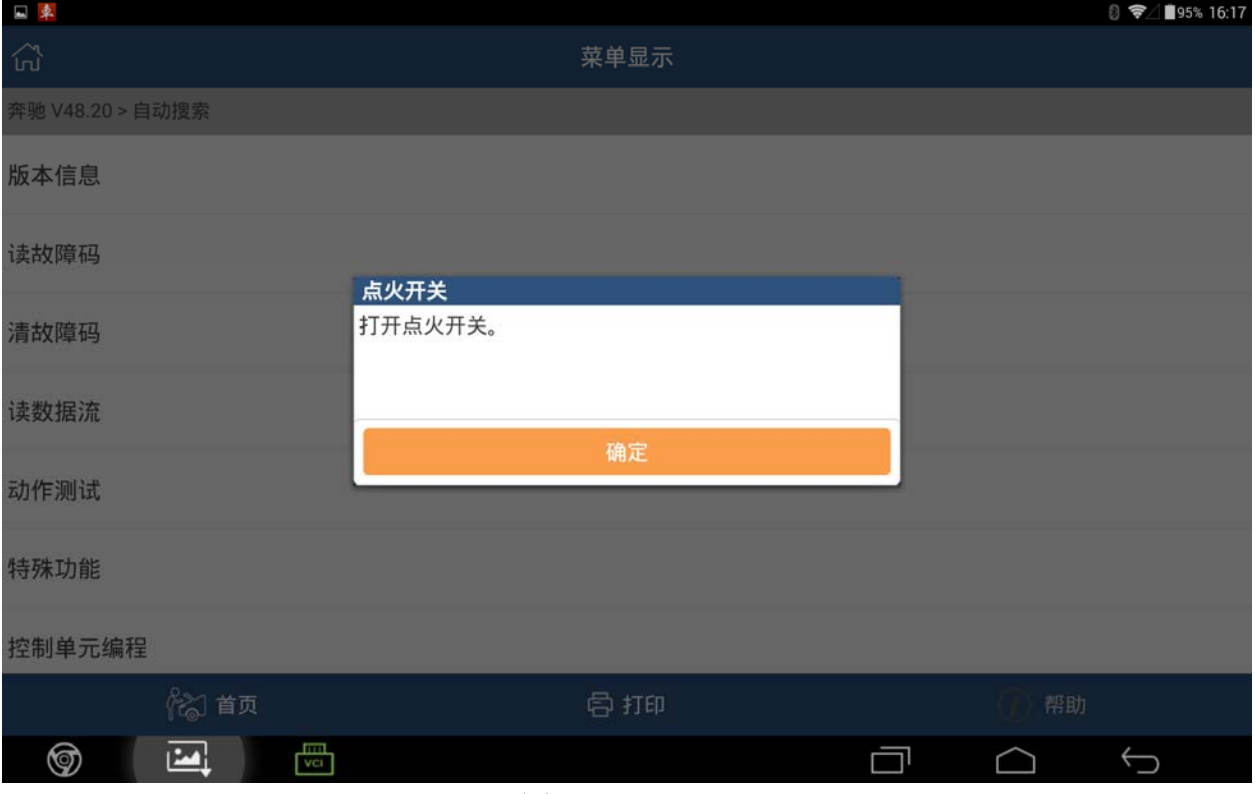

图 12

### 13).选择"确定",如图 13

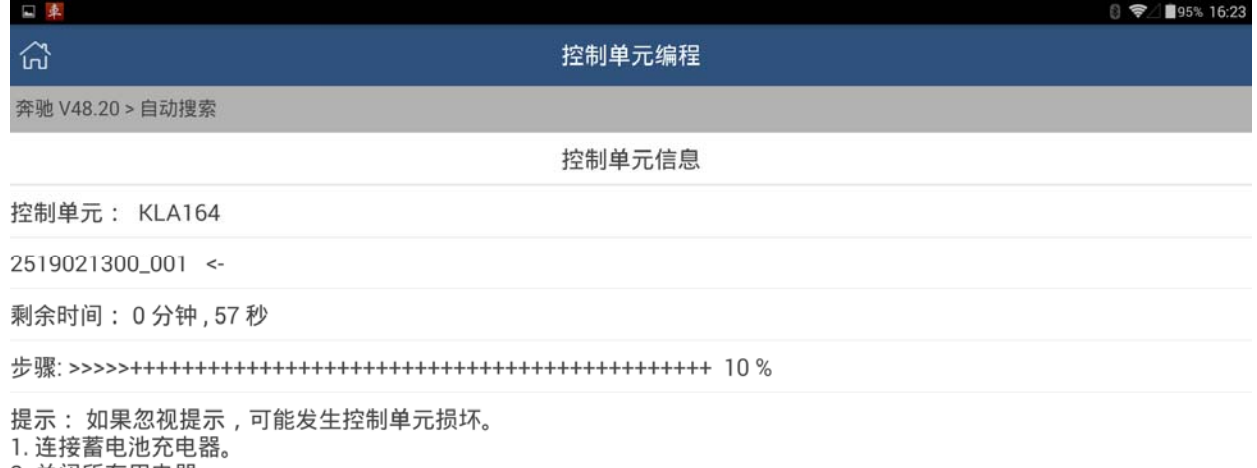

2. 关闭所有用电器。

--- ----------------<br>3. 诊断插头必须保持插在车辆上。<br>4. 控制单元编程过程中尽可能不在车辆上进行操作。

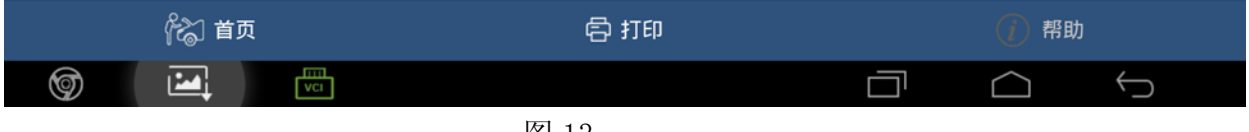

图 13

### 14).完成后,如图 14

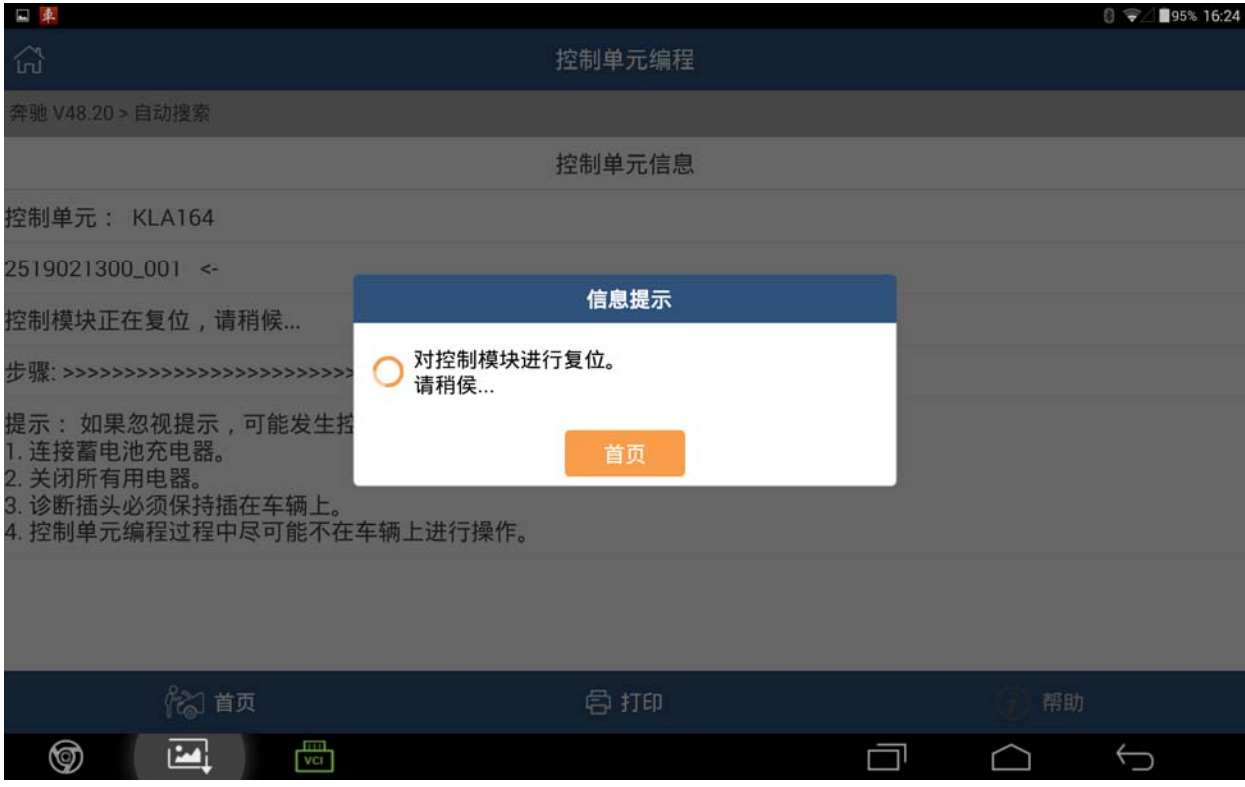

### 15). 等待几秒后, 如图 15

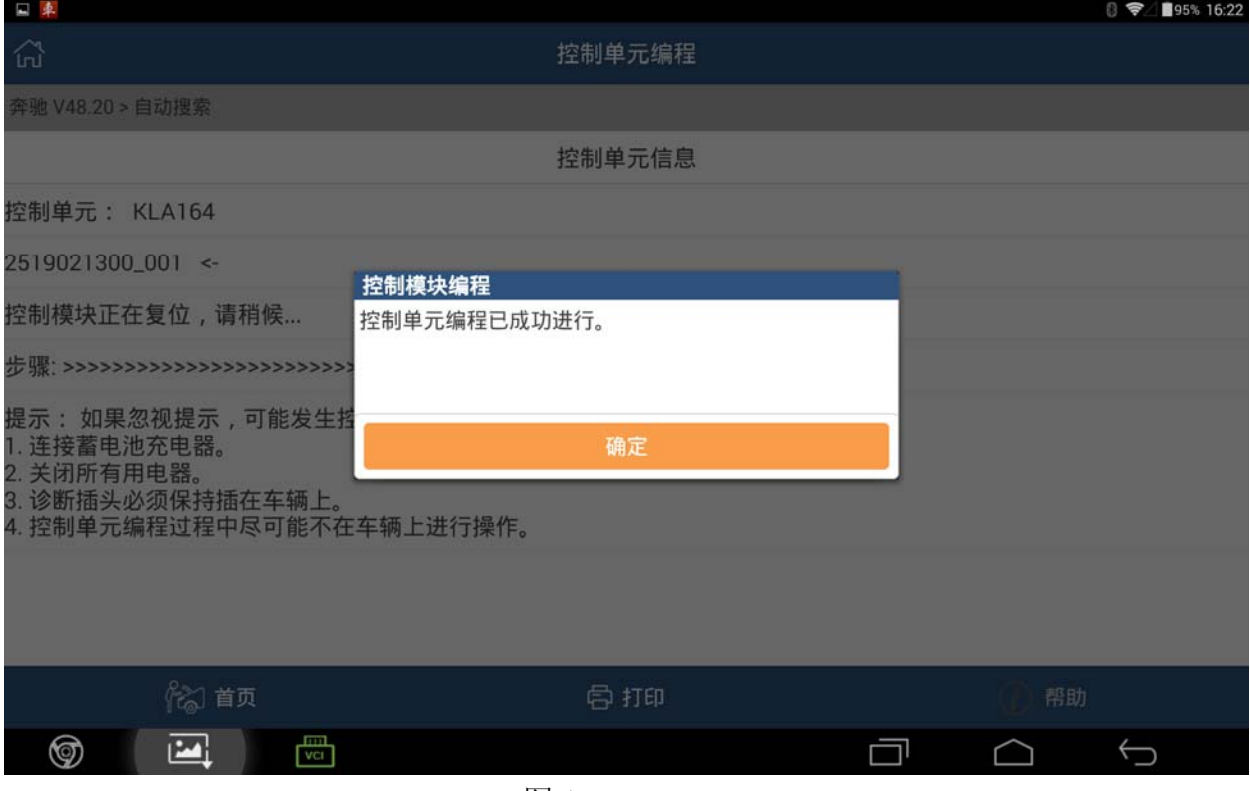

图 15

16)."控制单元编程"功能执行成功。

# 声明:

该文档内容归深圳市元征科技股份有限公司版权所有,任何个人和单位不经 同意不得引用或转载。